# Digitalpos.

# **IMPRESORA TÉRMICA DIG-58IIA**

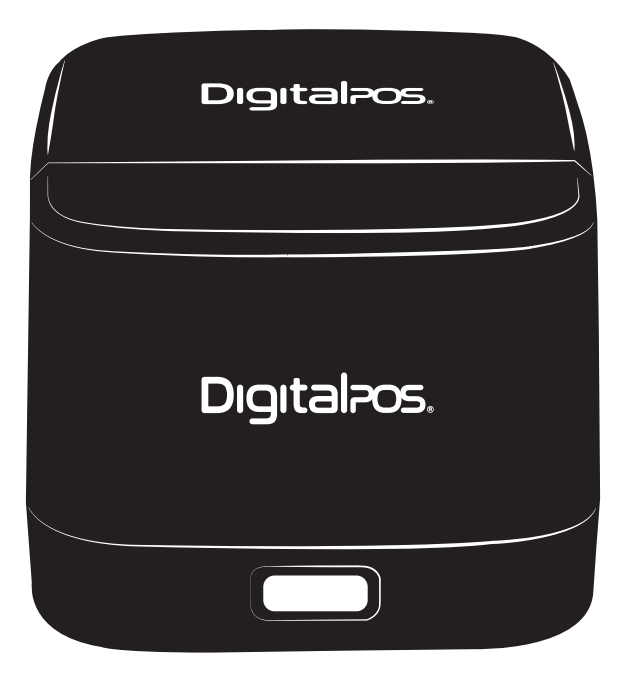

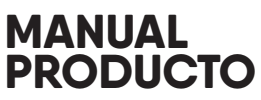

Guardar este manual para referencia y consulta

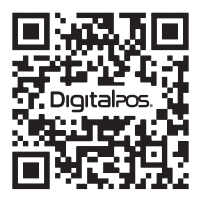

**ESCANEA** EL QR Y **DESCUBRE** MÁS

#### **PREFACIO**

• Coloque la impresora sobre una superficie estable. Elija una superficie firme y nivelada donde evite las vibraciones.

• No utilice ni guarde las impresoras en lugares con altas temperaturas, mucha humedad y mucha contaminación.

• Conecte correctamente el adaptador de corriente al receptáculo conectado a tierra. Evite usar el mismo zócalo con grandes dispositivos de consumo de energía que pueden provocar fluctuaciones de energía.

• Evite que entre agua u otros objetos en la impresora. Una vez que esto suceda, apague la impresora inmediatamente.

• La impresión sin rollo de papel dañará gravemente el cabezal de impresión.

• Desenchufe la impresora del toma corriente si no la va a utilizar durante mucho tiempo.

• Utilice únicamente accesorios aprobados, nunca intente desmontarlo, repararlo o remodelarlo.

• Utilice un adaptador de corriente estándar.

• Utilice papel de alta calidad, esto asegura la calidad de impresión y la vida útil de la impresora.

- Apague la alimentación antes de enchufar/desenchufar el cable.
- La impresora se usa solo por debajo de los 5000 metros.

#### **APLICACIONES**

- Sistema de punto de venta
- Sistema TPV EFT
- Gimnasio, puesto, sistema de aviación civil
- Consulta, sistema de servicio
- Prueba de instrumentos
- Impuesto, Ficha

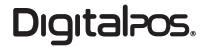

#### **EMPAQUE PRODUCTO / CONTENIDO**

#### **Impresora y accesorios**

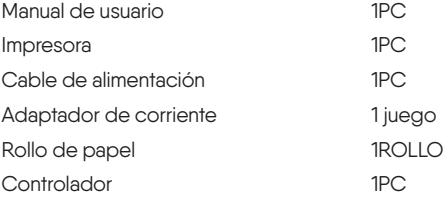

#### **CARACTERÍSTICAS**

- Alta velocidad de impresión de 90 mm/s, 120 mm/s
- Cocina de apoyo, impresión en red.
- Conductor de caja registradora
- Interfaces paralelas, seriales, USB y LAN opcionales
- Búfer de datos integrado (capaz de recibir nuevos datos durante la impresión)
- Los caracteres se pueden ampliar, ajustar el espaciado entre líneas, el espaciado izquierdo y derecho, así como negrita y subrayado
- Admite la descarga e impresión de mapas de bits NV de diferentes densidades
- Admite la descarga e impresión de mapas de bits NV de diferentes densidades Compatible con ESC/POS, configurando el interruptor DIP para elegir caracteres y fuentes
- Configuración de soporte a través de WEB, impresión de conexión múltiple a través de enlace de software para establecer la identificación de la impresora
- Admite idiomas internacionales

**Evitar que falte el pedido Alta velocidad de impresión Cédula de Identidad**

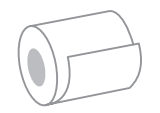

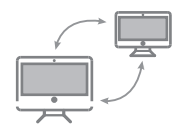

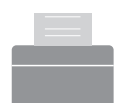

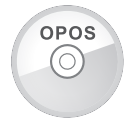

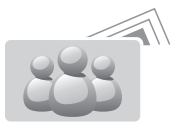

**Soporta impresión en red Soporta driver OPOS Soporta lenguajes internacionales**

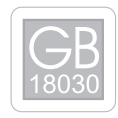

# **DESCRIPCIÓN TÉCNICA**

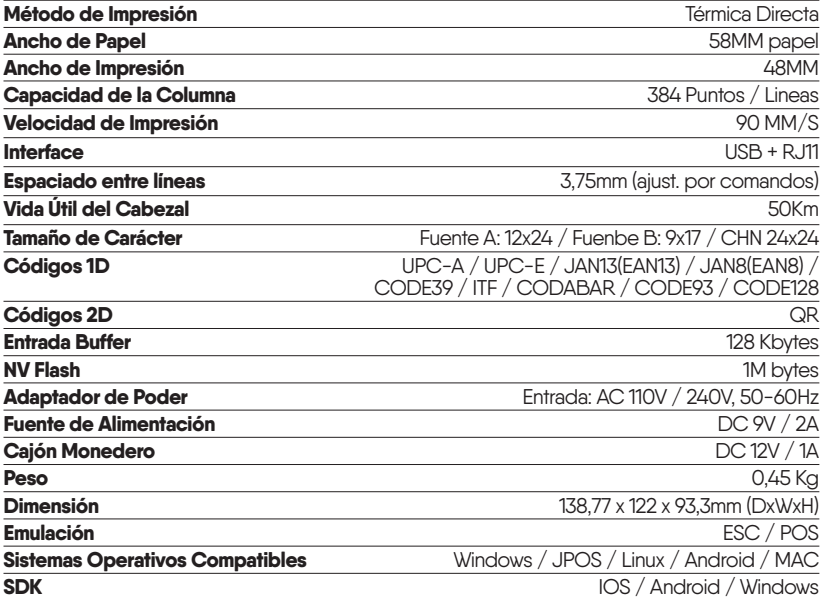

# **CONEXIÓN**

- Conecte el cable de alimentación al adaptador de corriente, y el cable del adapatador **A.** de corriente a la impresora.
- Conecte la impresora a la computadora/tableta. **B.**
- C. Conecte el cajón de efectivo.

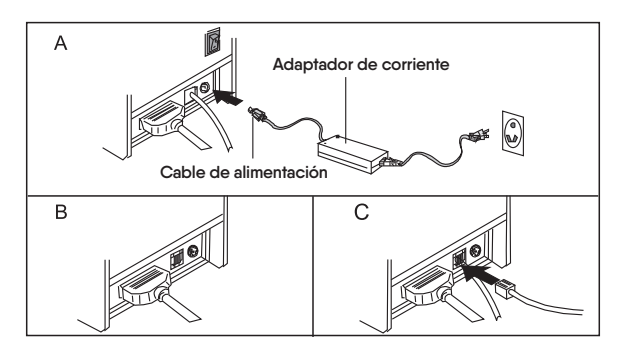

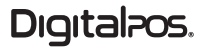

#### **CARGA DE ROLLOS DE PAPEL**

Rollo de papel térmico de 58 mm recomendado para impresoras de la serie de 58 mm. El proceso de carga de papel se detalla a continuación:

- **A.** Abra la cubierta/tapa superior.
- **B.** Situe el rollo de papel en el espacio como se muestra a continuación.
- **C.** Coloque el papel en el portapapeles y luego cierre la cubierta superior.
- **D.** Imprima una autocomprobación para asegurarse de que el papel esté instalado correctamente.

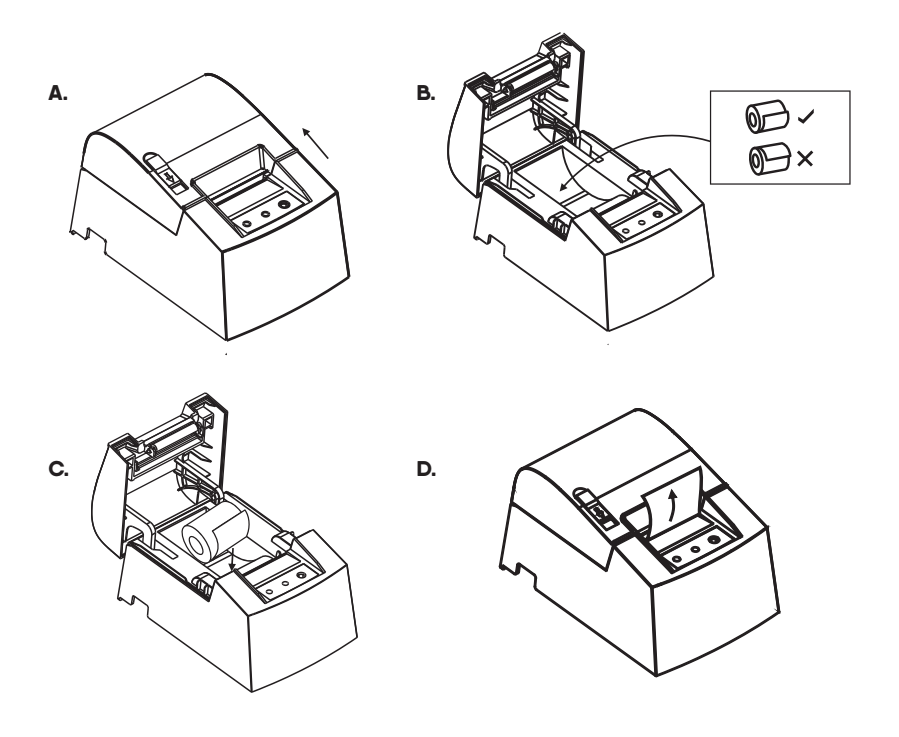

## **BOTONES, LUZ LED INDICADORA Y FUNCIÓN**

#### **A. FEED - Botón de Alimentación**

Presione para ALIMENTAR papel manualmente.

#### **B. Indicador de Estado**

Cuando se acaba el rollo de papel, hay un error en el cortador o el cabezal de impresión se sobrecalienta, el indicador de estado parpadeará.

#### **C. Indicador de Encendido**

La luz está encendida significa que está conectada correctamente.

#### **AUTO PRUEBA**

**Método:** Cuando la impresora esté conectada a la alimentación, apáguela, presione el botón "ALIMENTAR" y enciéndala al mismo tiempo, 2 segundos más tarde, suelte el botón y la impresora imprimirá el estado actual y la configuración de la impresora.

#### **MÉTODO PARA INGRESAR AL MODO HEXADECIMAL**

**Método:** Cuando la impresora esté conectada a la alimentación, presione el botón "ALIMENTAR/FEED" y enciéndalo al mismo tiempo durante unos 10 segundos, suelte el botón "ALIMENTAR/FEED" para ingresar al modo de volcado hexadecimal de datos. imprimirá "Volcado hexadecimal" en el papel.

## **RESETEO DE FÁBRICA**

Después de conectar la impresora, presione el botón "ALIMENTAR/FEED" y encienda la alimentación al mismo tiempo, el indicador de estado parpadeará después de 20 segundos, lo que significa que la impresora se ha inicializado y ha vuelto a la configuración de fábrica.

#### **MANTENIMIENTO ATASCADO DEL CORTADOR (PARA IMPRESORA CON CORTADOR)**

#### **Método 1**

Apague la alimentación y luego reinicie.

#### **Método 2**

- A. Apague la alimentación, abra la tapa del cabezal de impresión
- **B.** Gire el engranaje blanco hasta que vuelva al estándar
- **C.** Vuelva a cargar el rollo de papel, enciéndalo, está bien para imprimir de nuevo

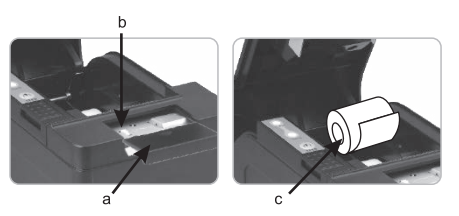

 **Aviso:** Para evitar daños en el cabezal de impresión y el cortador de papel automático, no abra el cortador ni el mecanismo con violencia.

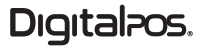

## **INSTALACIÓN DE DRIVER**

Existen dos métodos:

- **1.** Instale el driver directamente
- **2.** Impresión directamente via puerto

Nota: Para el método de instalación de driver, verifique el CD del controlador.

#### **2) Impresión directa via puerto**

- A. No es necesario instalar el controlador de la impresora. Elija directamente el puerto correcto (es decir, USB, LAN, serie, paralelo) en el software.
- **B.** La impresión a través del puerto necesita comandos para controlar la impresora, los comandos ESC/POS se integran directamente.

#### **SITUACIONES PARA VERIFICAR**

Si ocurre uno de los siguientes, limpie el cabezal de impresión.

- **1.** La impresión no es clara
- **2.** Cualquier columna vertical no está clara
- **3.** Ruidoso avance del papel.

#### **PASOS PARA LA LIMPIEZA DEL CABEZAL DE IMPRESIÓN**

- Apague la impresora y suelte el cable de alimentación. Abra la cubierta superior y saque **1.** el rollo de papel.
- **2.** Espere hasta que el cabezal de impresión se enfríe si acaba de terminar de imprimir.
- **3.** Limpie completamente el cabezal de impresión con una torunda de alcohol (sin agua).
- **4.** Hasta que el alcohol se volatilice por completo, cierre la tapa superior.
- **5.** Vuelva a conectar la alimentación e imprima una autocomprobación para comprobar si está limpia.

#### **A** Aviso

- Asegúrese de que la alimentación esté apagada cuando realice el mantenimiento de la **1.** impresora.
- **2.** No toque ni raye la superficie del cabezal de impresión, el rodillo ni los sensores.
- **3.** Evite el gas, la acetona u otros solventes orgánicos.
- Espere hasta que el alcohol se volatilice por completo, cierre la tapa superior y vuelva a **4.** conectar la alimentación. Intente imprimir una autocomprobación para asegurarse de que funcione correctamente.

# Digitalpos.

# **FOTOGRAFÍAS PRODUCTO**

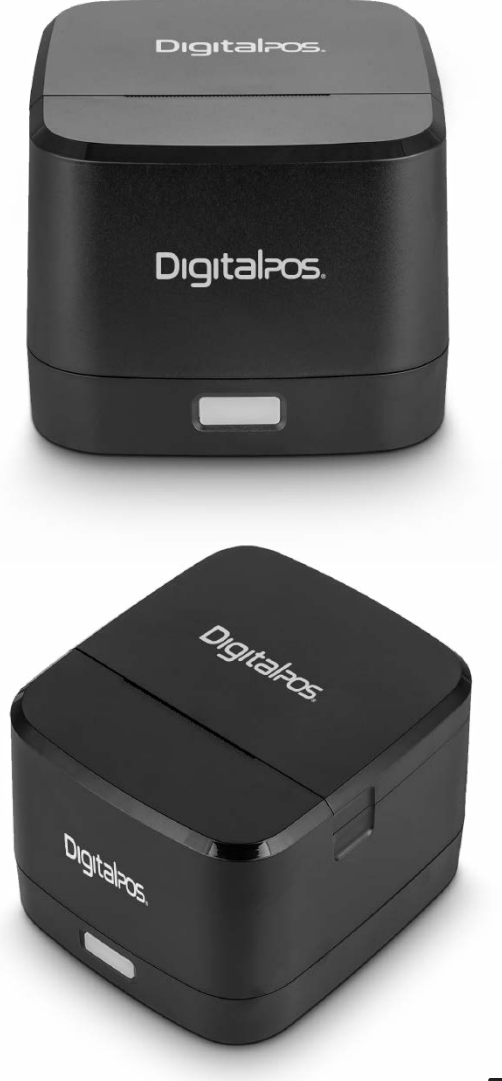

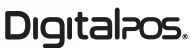

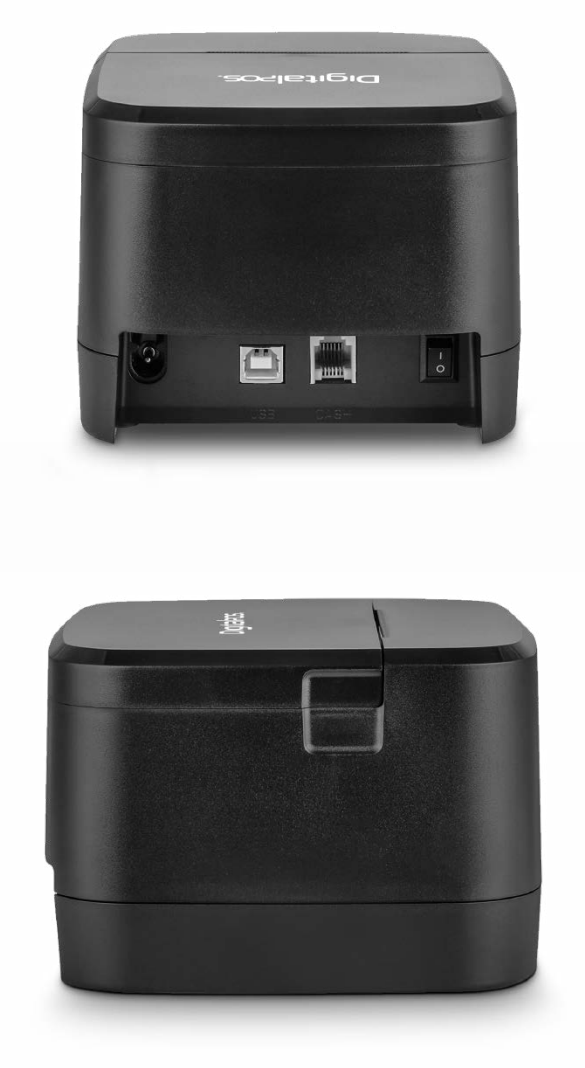

Digitalpos.

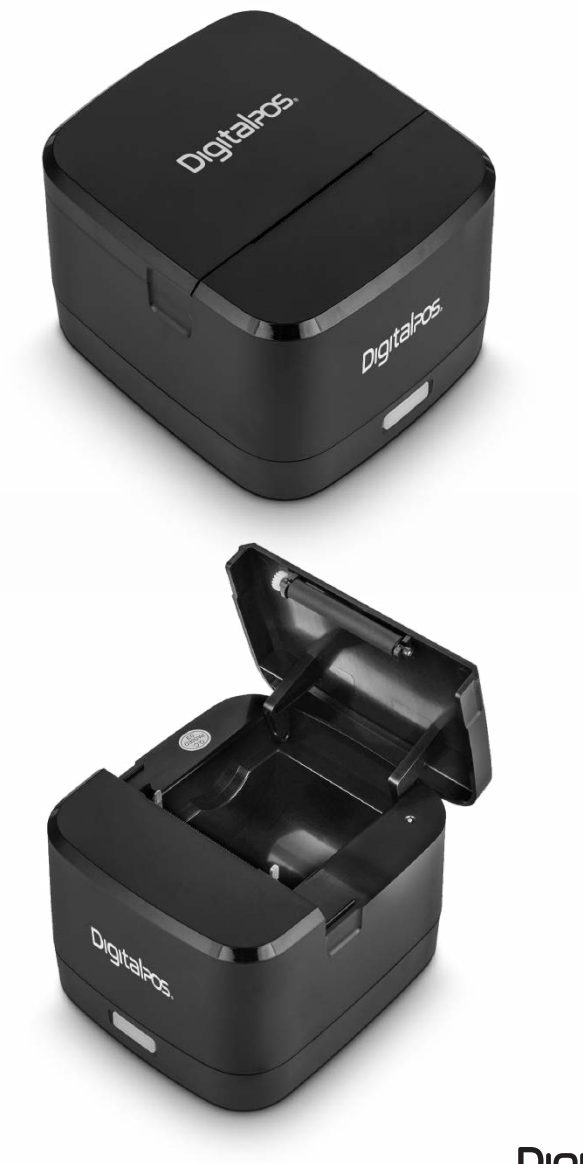

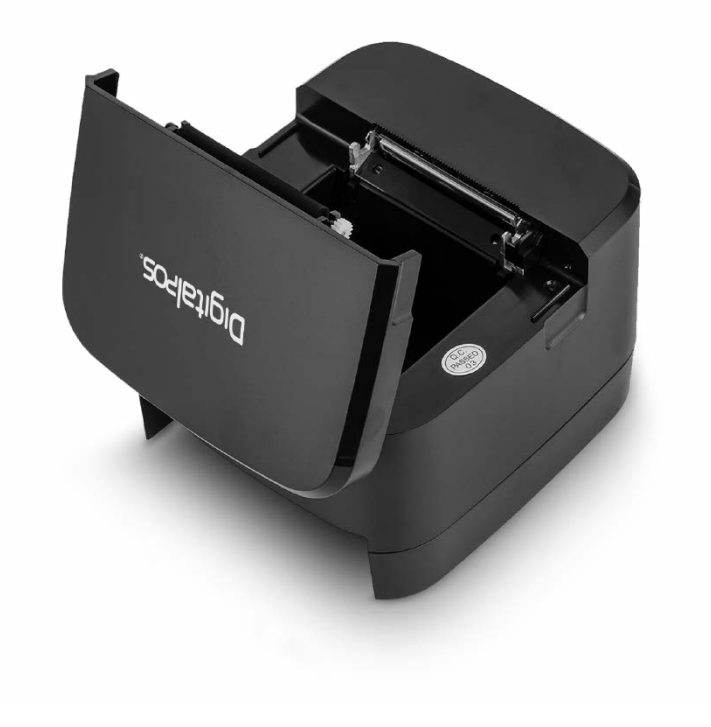

**Aviso:** Ninguna parte de este manual puede ser cambiada sin acuerdo. La empresa revoca los derechos de modificar la tecnología, los componentes, el software y el hardware. Puede solicitar a los distribuidores más información sobre el producto. Ninguna parte de un capítulo de este manual se puede copiar o transmitir en ningún formato sin permiso.

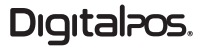

# **Digitalpos.**

**SOPORTE TÉCNICO**

SI NECESITA AYUDA CON SU DISPOSITIVO, ENVÍENOS UN MENSAJE DE WHATSAPP

**310 620-8509 COLOMBIA**

**55 5152-9690 MÉXICO**

**LUNES - VIERNES 08:0O a.m - 11:30 a.m 01:00 p.m - 04:30 p.m** **SÁBADO 08:00 a.m - 11:30 a.m**

**(ff)** www.digitalpos.com.co (ff) www.digitalpos.com.mx

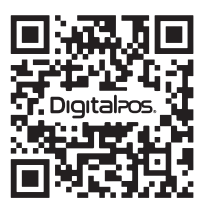

**ESCANEA** FLOR Y **DESCUBRE** MÁS

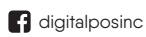

 $\omega$  digital\_pos